## PPP-Sitzung über Dialer-Schnittstelle verfolgen Ī

#### Inhalt

Einführung Problem Lösung Zugehörige Informationen

## Einführung

Dieses Dokument beschreibt eine neue CLI, die das Vorhandensein einer PPP-Sitzung (Point-to-Point Protocol) über eine Dialer-Schnittstelle verfolgt.

#### Problem

Die Dialer-Schnittstelle wird in der Digital Subscriber Line (DSL)-Welt häufig verwendet, in verschiedenen Bereitstellungen, z. B. Point-to-Point Protocol over Ethernet (PPPoE), Point-to-Point Protocol over Asynchronous Transfer Mode (PPPoA) usw. Die Dialer-Schnittstelle bleibt immer aktiv, unabhängig davon, ob die PPP-Sitzung darüber aktiv oder inaktiv ist. Ein bekanntes Problem bei diesem Verhalten besteht darin, dass es bei mehreren ausgehenden Verbindungen zu einem Blackhole-Routing führen kann, es sei denn, Sie verwenden einige zusätzliche Funktionen wie IP SLA-Tracking (Internet Protocol Service Level Agreement), um die Erreichbarkeit über die Dialer-Schnittstelle zu überprüfen.

# Lösung

In den letzten IOS-Versionen wurde ein neuer CLI-Dialer mit vInterface eingeführt, der die Dialer-Schnittstelle beim Ausfall der PPP-Sitzung deaktiviert.

Ein Konfigurationsausschnitt von einem DSL-Router:

```
interface Dialer1
 ip address negotiated
 encapsulation ppp
 dialer pool 1
 ppp chap hostname cisco@cisco.com
 ppp chap password 0 cisco
```
Die Dialer-Schnittstelle ist aktiv, obwohl die PPPoE-Sitzung abgebrochen ist.

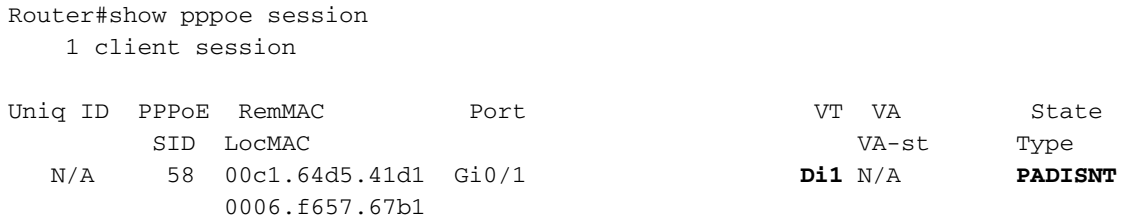

Router#show interface dialer1 **Dialer1 is up, line protocol is up** (spoofing) Hardware is Unknown Internet address will be negotiated using IPCP MTU 1500 bytes, BW 56 Kbit/sec, DLY 20000 usec, reliability 255/255, txload 1/255, rxload 1/255 Encapsulation PPP, LCP Closed, loopback not set Keepalive set (10 sec) DTR is pulsed for 1 seconds on reset Last input never, output never, output hang never Last clearing of "show interface" counters 00:49:48 Input queue: 0/75/0/0 (size/max/drops/flushes); Total output drops: 0 Queueing strategy: fifo Output queue: 0/40 (size/max) 5 minute input rate 0 bits/sec, 0 packets/sec 5 minute output rate 0 bits/sec, 0 packets/sec 0 packets input, 0 bytes 538 packets output, 7524 bytes CLIENT(config-if)

Sie können die neue CLI unter Dialer-Schnittstellenkonfiguration wie folgt hinzufügen:

Router(config)#int dialer1 Router(config-if)# **dialer down-with-vInterface** Nachdem die Dialer-Down-with-vInterface-CLI eingegeben wurde, wurde die Dialer-Schnittstelle in den deaktivierten Zustand versetzt, wie im Beispiel gezeigt:

```
Router#show interface dialer1
Dialer1 is down, line protocol is down (spoofing)
 Hardware is Unknown
 Internet address will be negotiated using IPCP
 MTU 1500 bytes, BW 56 Kbit/sec, DLY 20000 usec,
     reliability 255/255, txload 1/255, rxload 1/255
 Encapsulation PPP, LCP Closed, loopback not set
 Keepalive set (10 sec)
 DTR is pulsed for 1 seconds on reset
 Last input never, output never, output hang never
 Last clearing of "show interface" counters 00:50:36
 Input queue: 0/75/0/0 (size/max/drops/flushes); Total output drops: 0
 Queueing strategy: fifo
 Output queue: 0/40 (size/max)
  5 minute input rate 0 bits/sec, 0 packets/sec
  5 minute output rate 0 bits/sec, 0 packets/sec
     0 packets input, 0 bytes
     538 packets output, 7524 bytes
```
Dadurch wird vermieden, dass zusätzliche Konfigurationen wie IP SLA, Tracking usw. erforderlich sind, damit das Routing-Failover bei Verwendung von Dialer-Schnittstellen funktioniert.

## Zugehörige Informationen

• [PPPoE-Konfigurationsleitfaden](/content/en/us/td/docs/ios-xml/ios/bbdsl/configuration/xe-3s/bba-pppoe-client.html)